## How to Access CARJ Arficles

*Le français suit l'anglais*

## STEP 1: Sign-in to the CAR Member portal [\(www.car.ca\)](http://www.car.ca/).

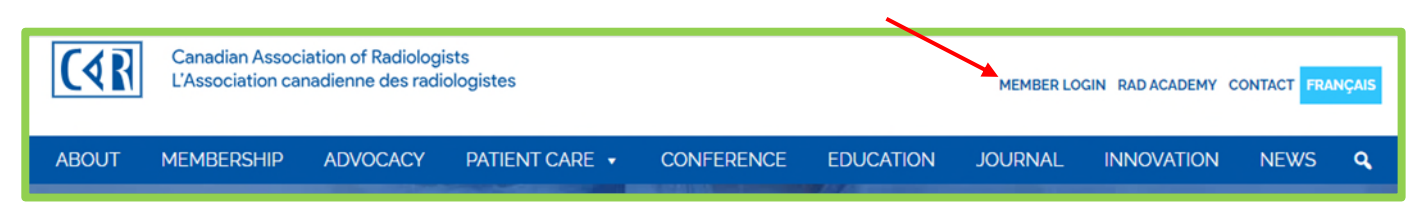

STEP 2: Enter your login credenfials and click Log In.

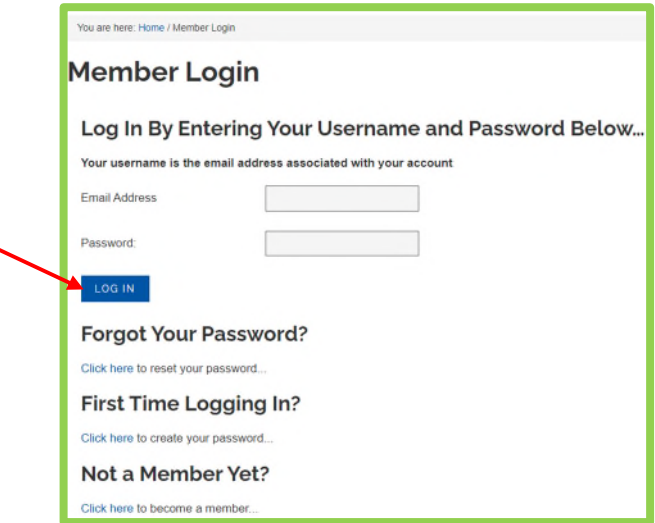

STEP 3: Click on the CAR Journal icon.

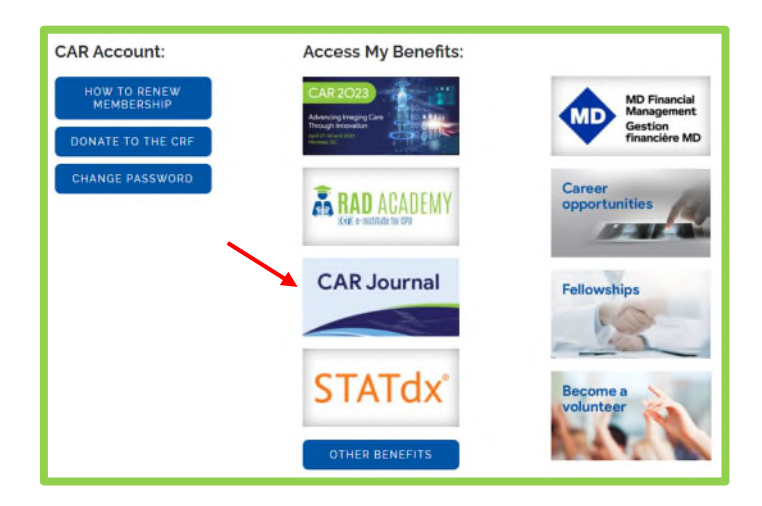

STEP 4: Browse or Access any published arficle.

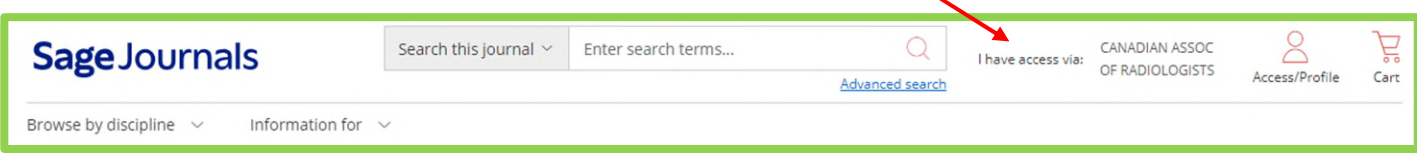

## Comment accéder aux arficles du CARJ

Étape 1 : Se connecter au portail des membres de la CAR [\(www.car.ca\)](http://www.car.ca/).

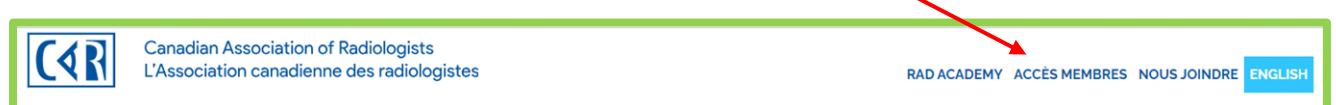

Étape 2 : Saisissez vos idenfifiants de connexion et cliquez sur Ouvrir une session.

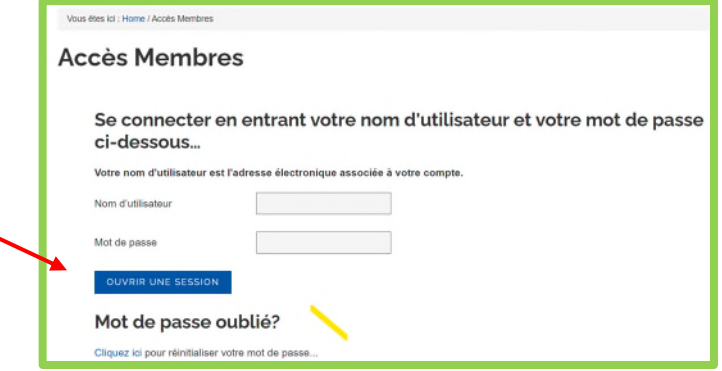

Étape 3 : Cliquez sur l'icône du journal de la CAR.

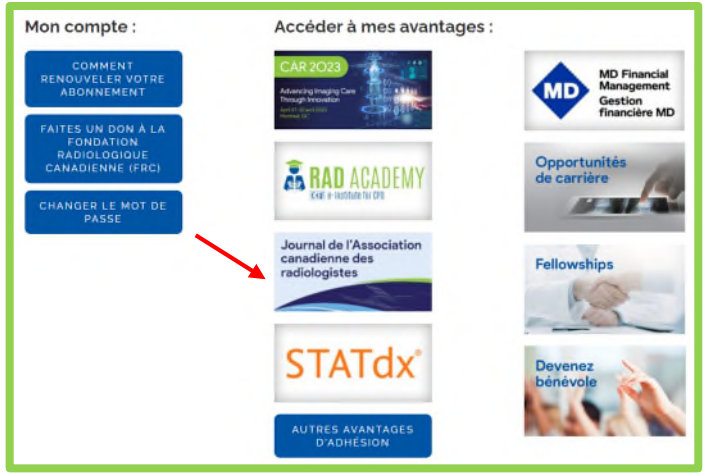

Étape 4: Parcourir ou accéder à tout arficle publié.

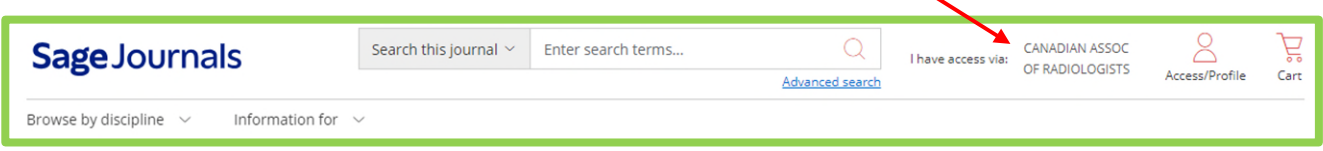